#### Solid tooling tutorial

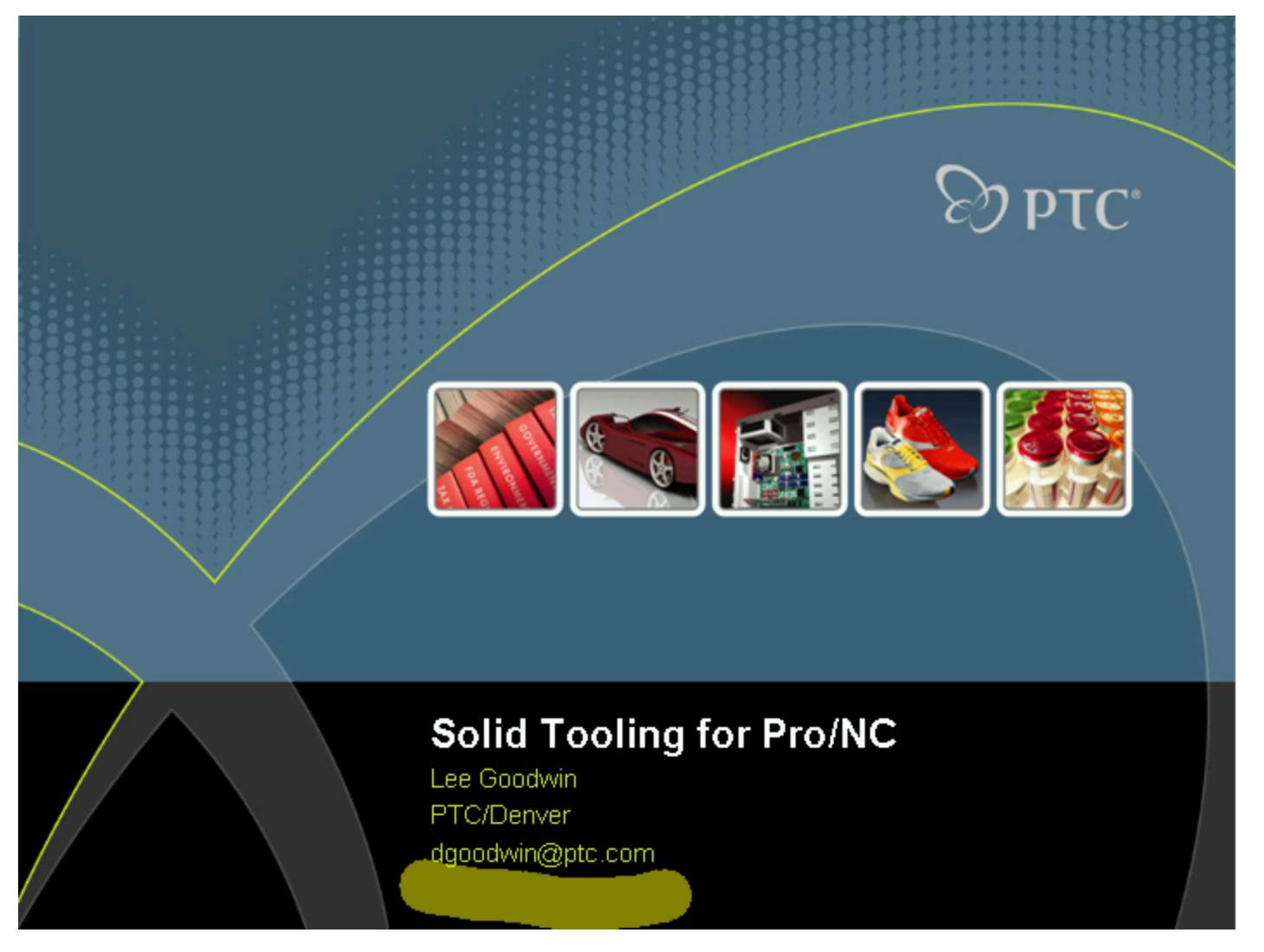

Solid Tooling for Pro/NC

# $\otimes$  ptC\*

## **Solid Tooling in Pro/NC**

#### Agenda

- · Key Issues
- · Creating Solid Tools
- . Using and Maintaining Solid Tools
- · Next Steps
- · Questions

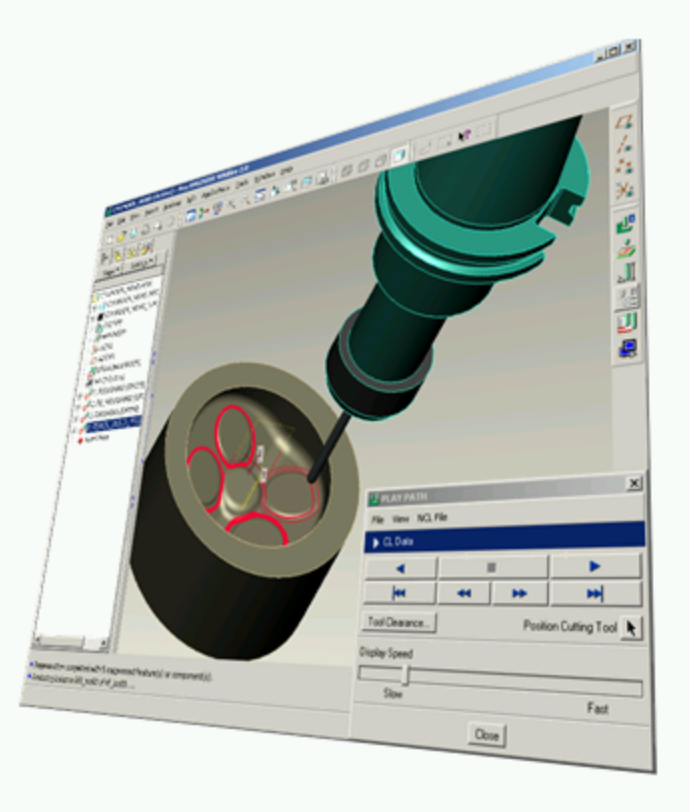

@ 2006 PTC

Solid Tooling in Pro/NC

#### **MAGO**  $\otimes$  ptC" ,,,,,,

### Solid Tooling in Pro/NC - Key Issues

#### Why?

- Machining Simulation
- · Gouge Checking
- · Complex Tooling
- Eye Candy Impress the customer
- New in WF2 Shaded solid tool display during playback

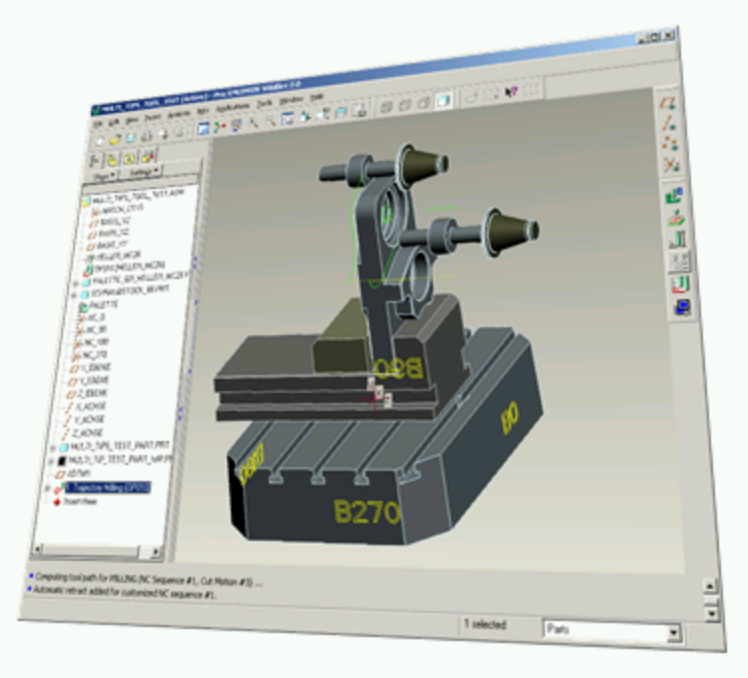

Solid Tooling in Pro/NC – Key Issues

@ 2006 PTC

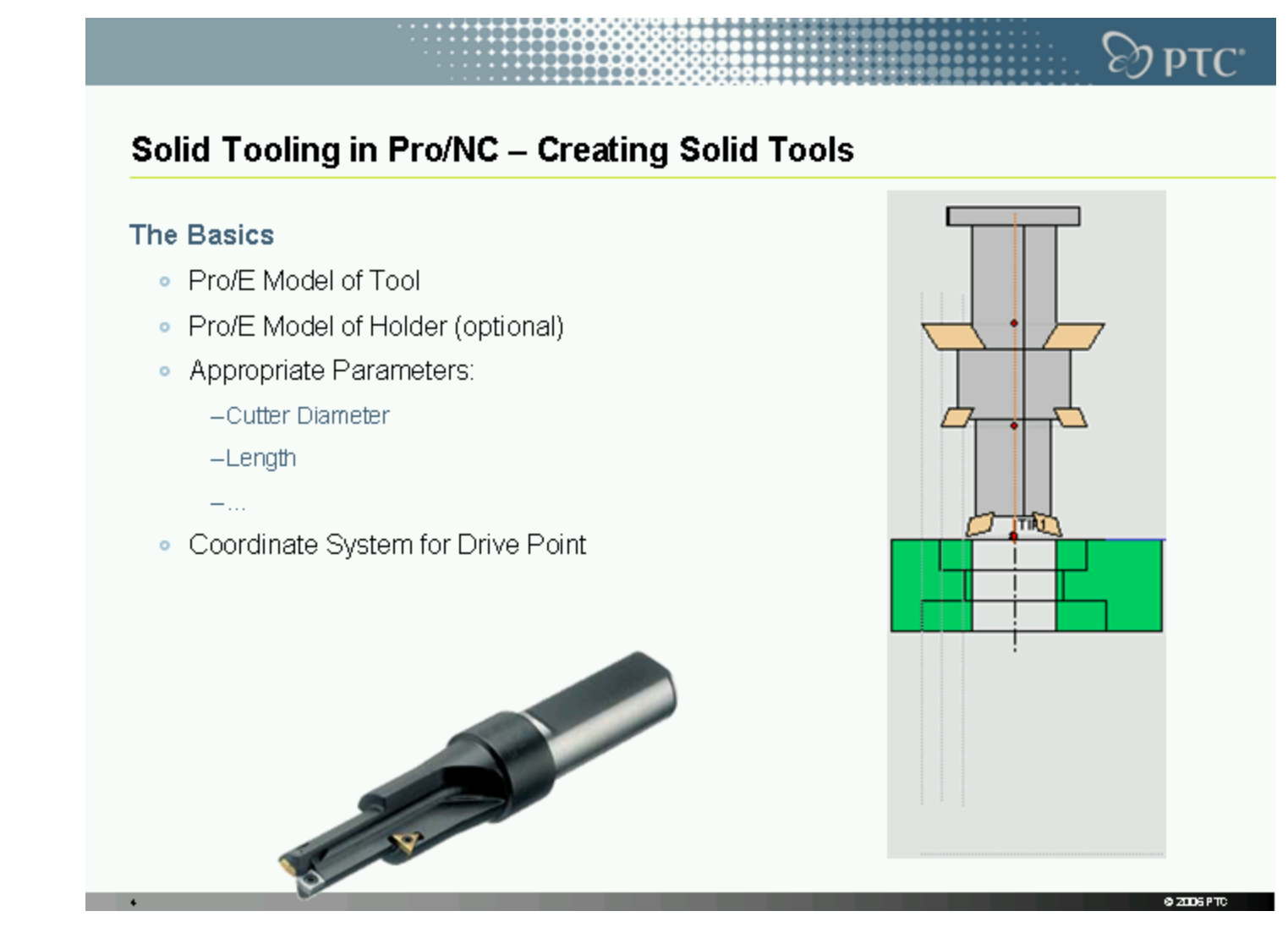

## $\otimes$  ptC" Solid Tooling in Pro/NC - Creating Solid Tools

#### The Pro/E Model of Tool

- As complex or as simple as desired.
- · Flutes, colors, etc.
- Family Tables are usually a good tool for construction and retrieval, but optional.
- Name them anything that makes sense to you.

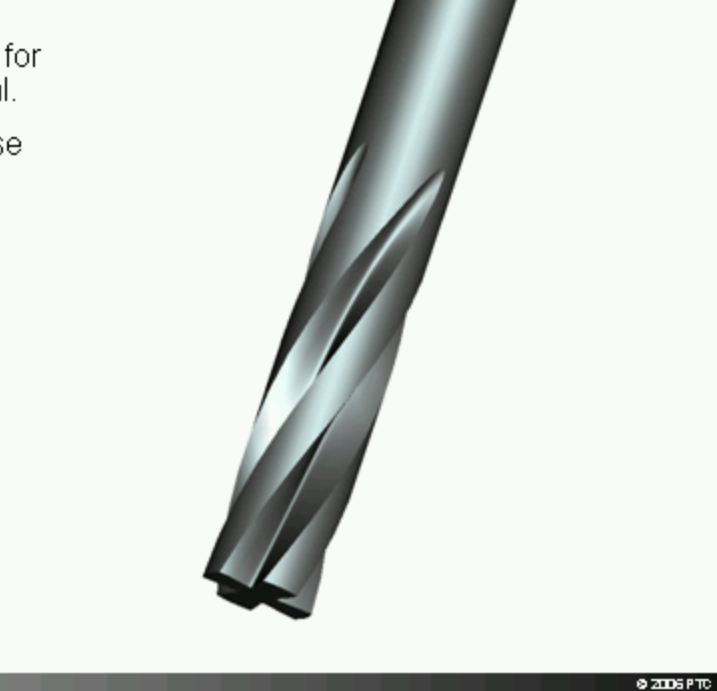

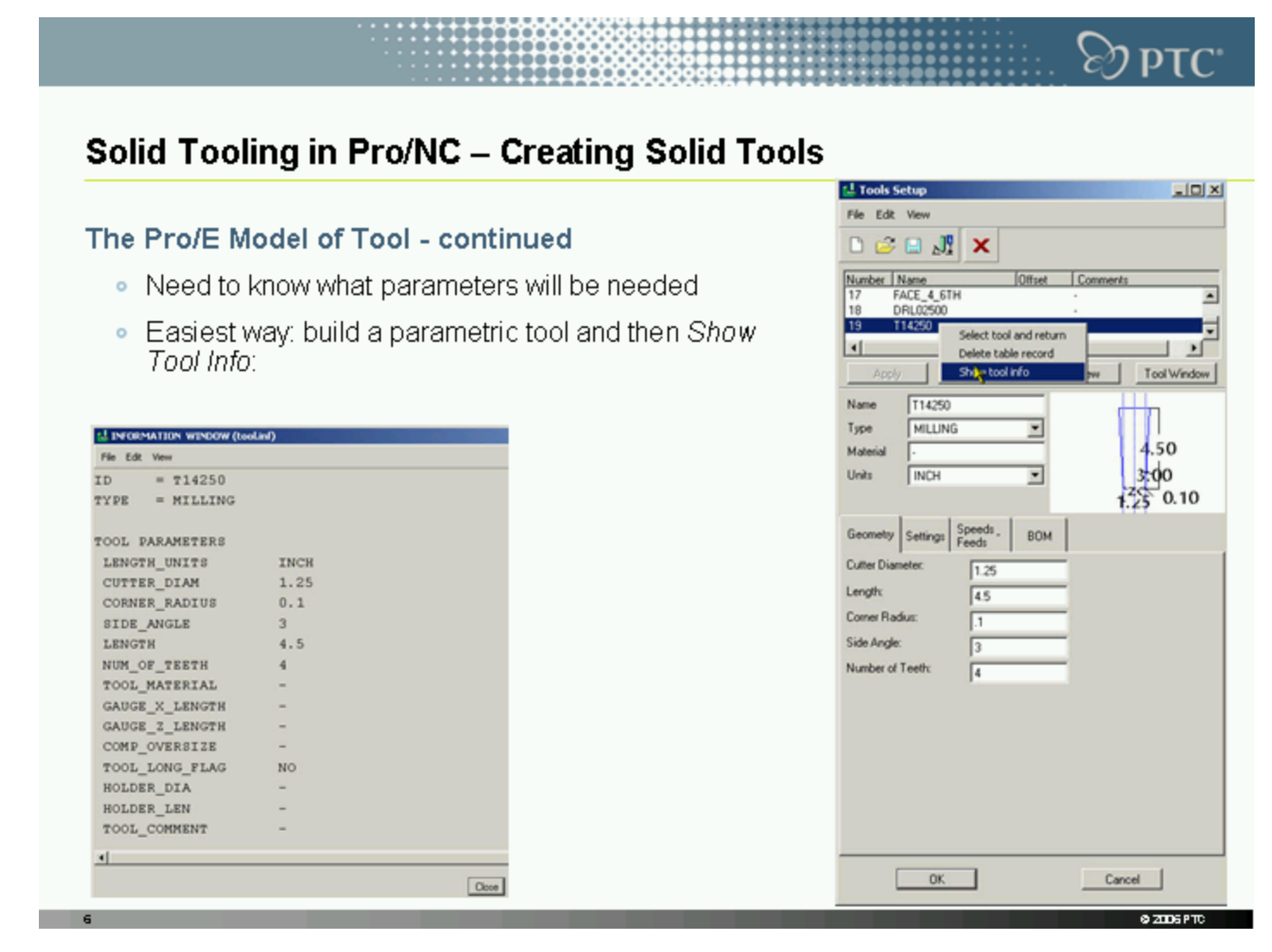

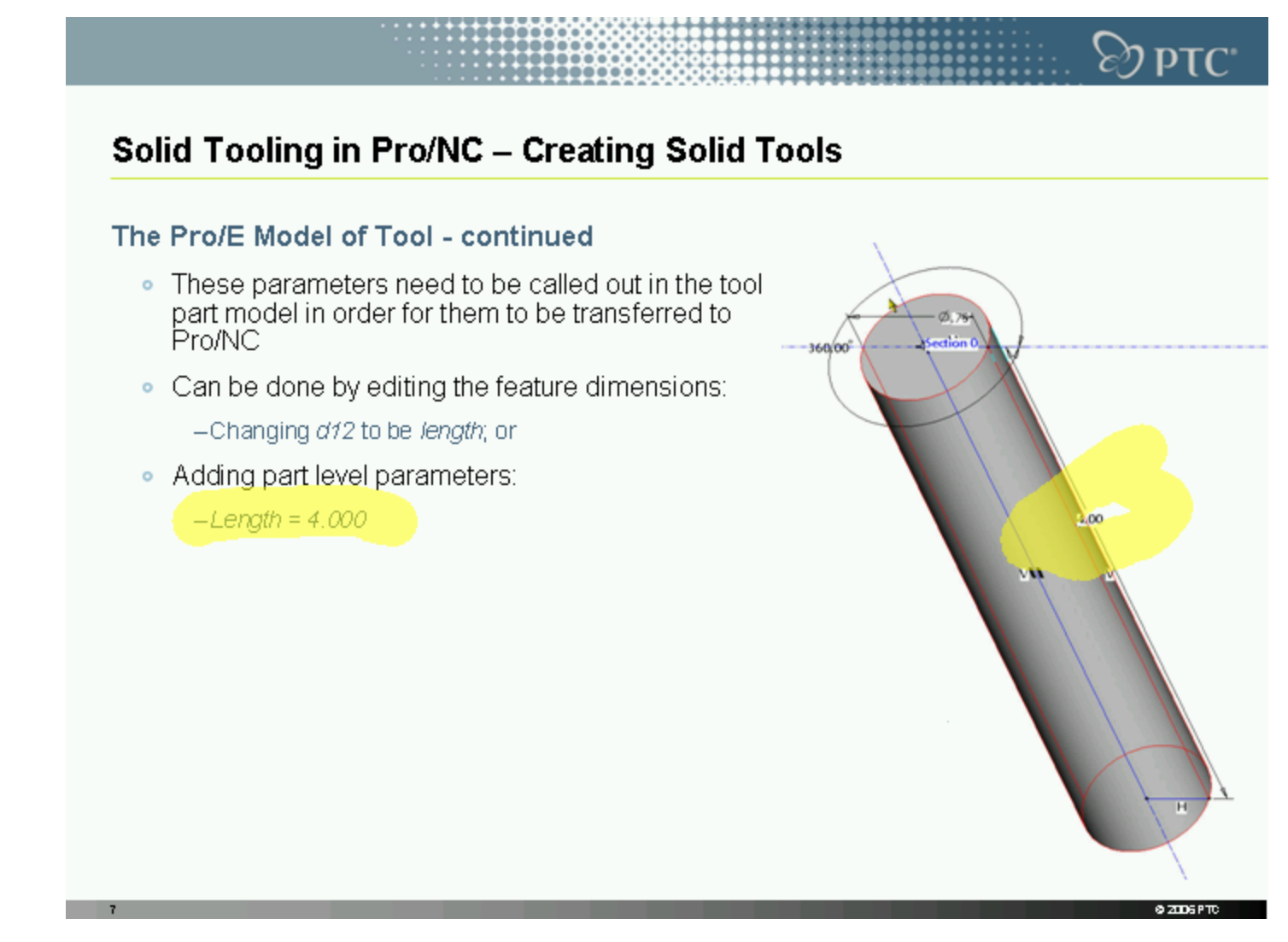

Solid Tooling in Pro/NC – Creating Solid Tools

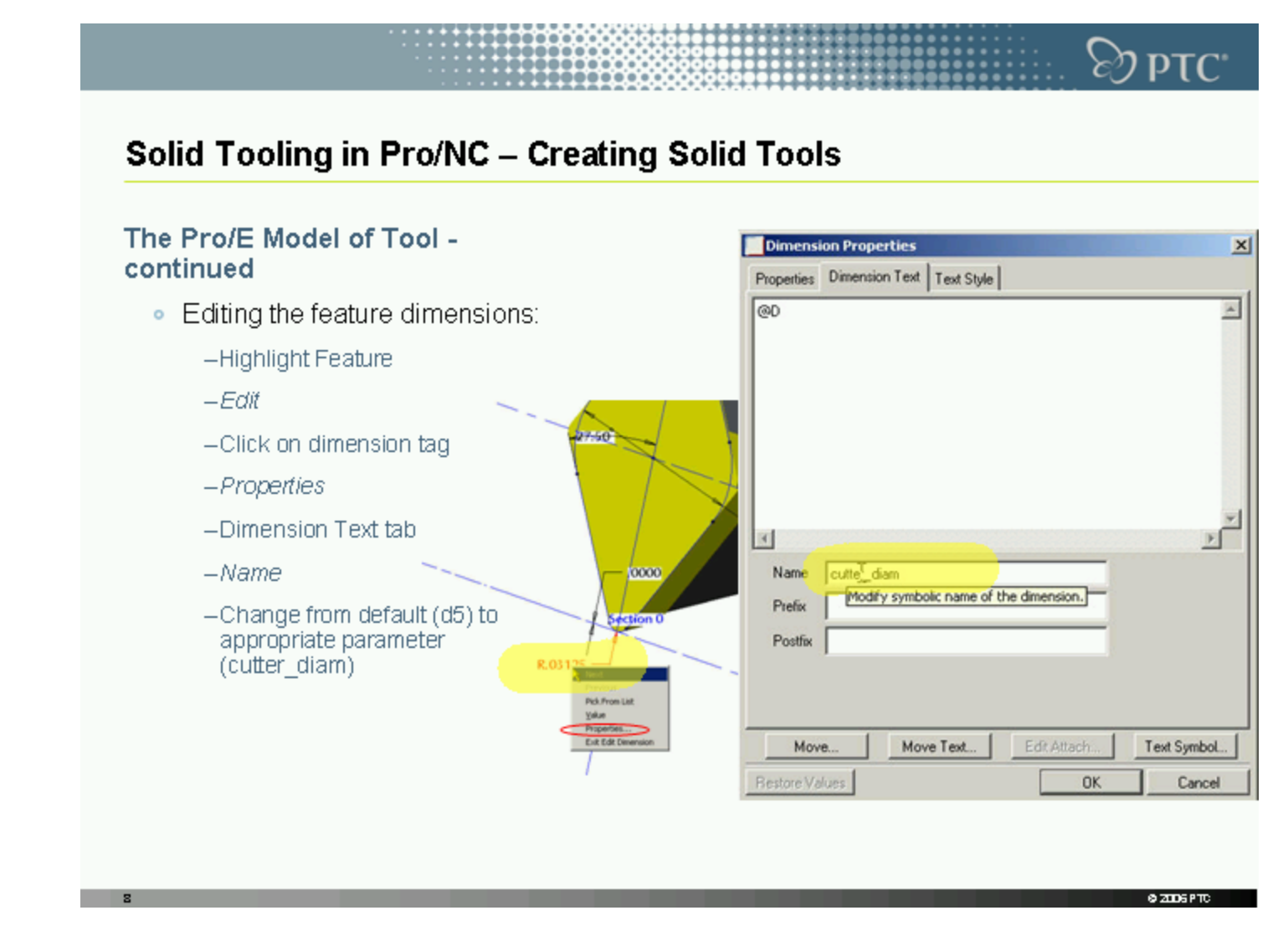

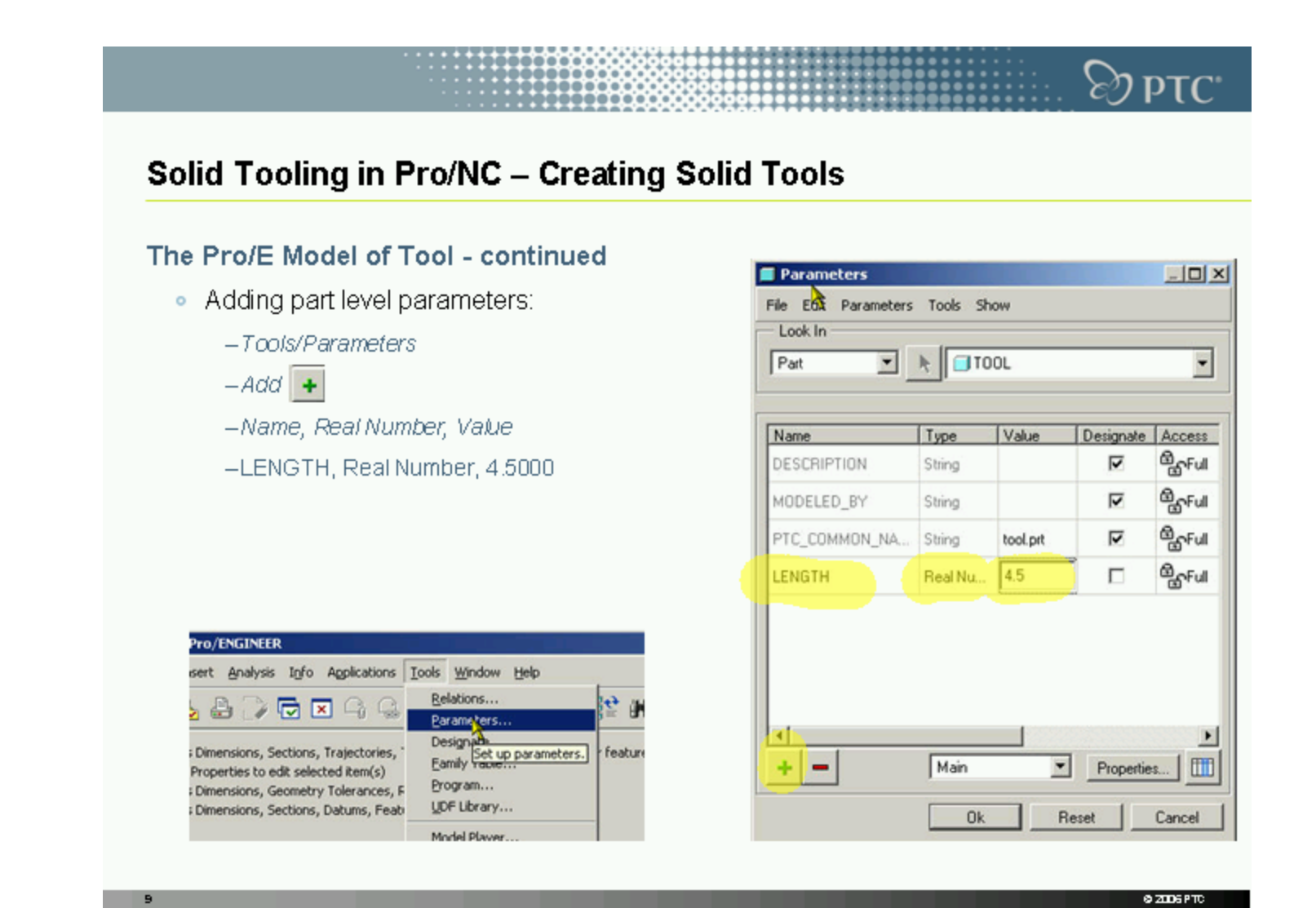

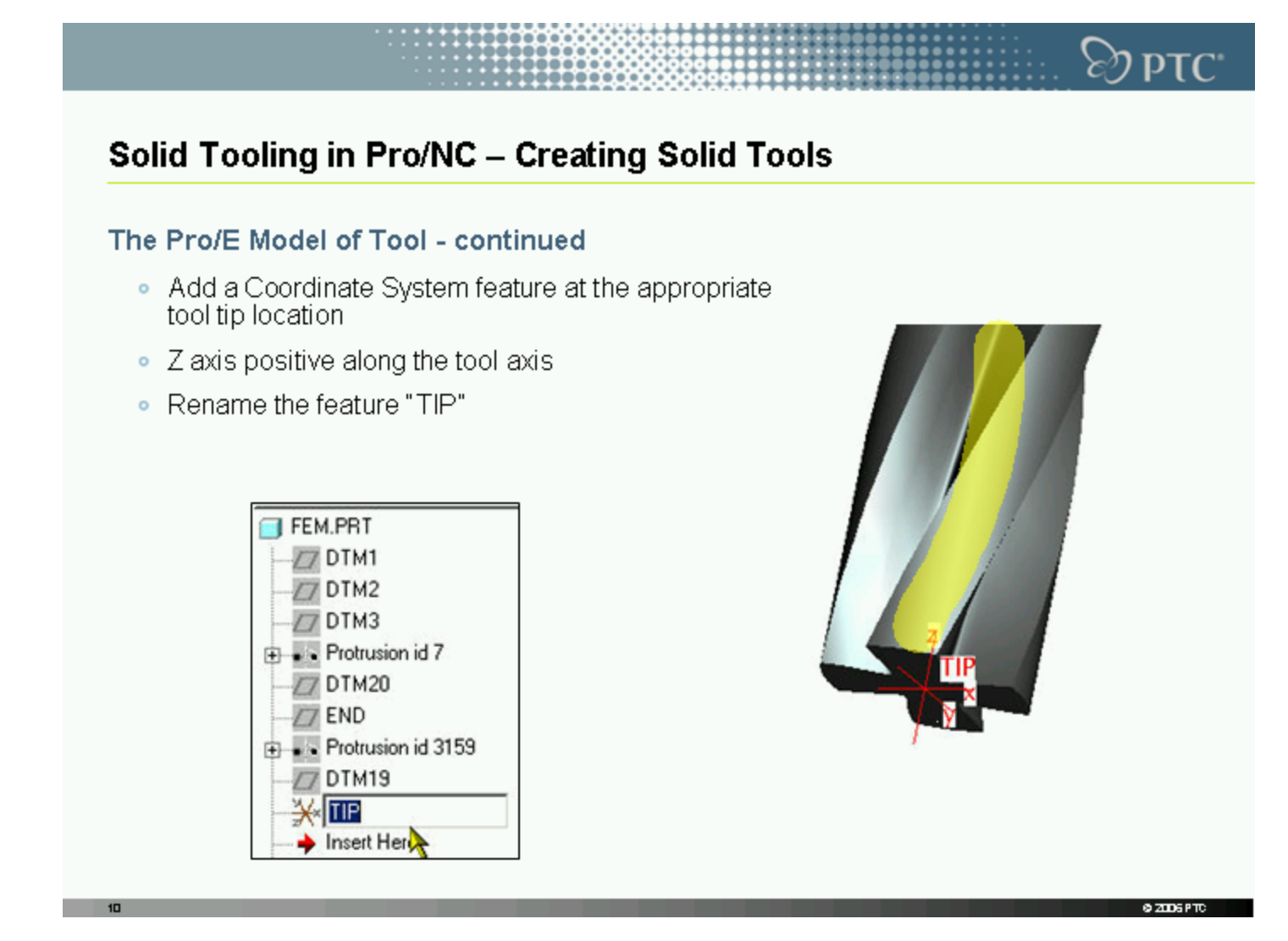

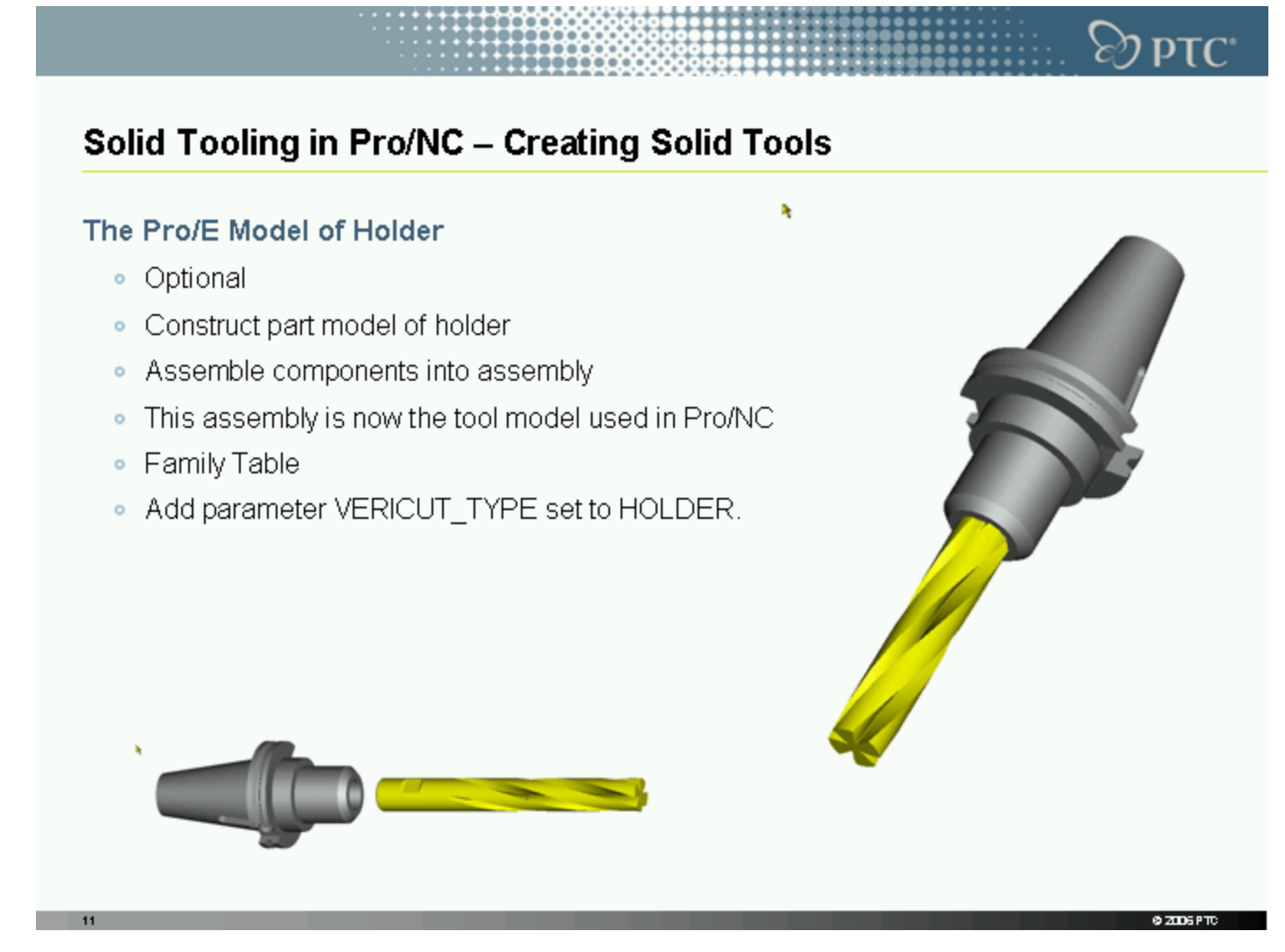

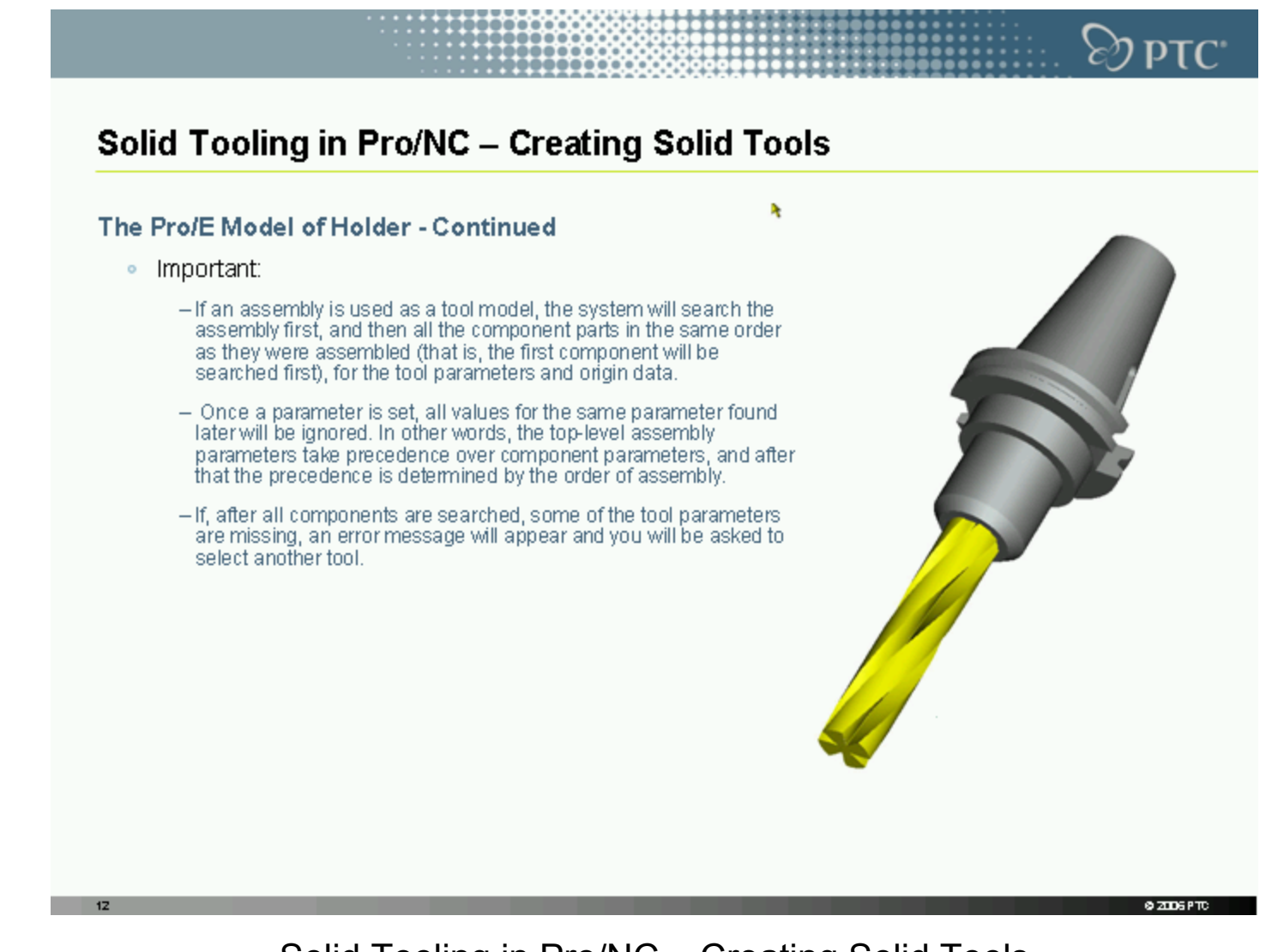

Solid Tooling in Pro/NC – Creating Solid Tools

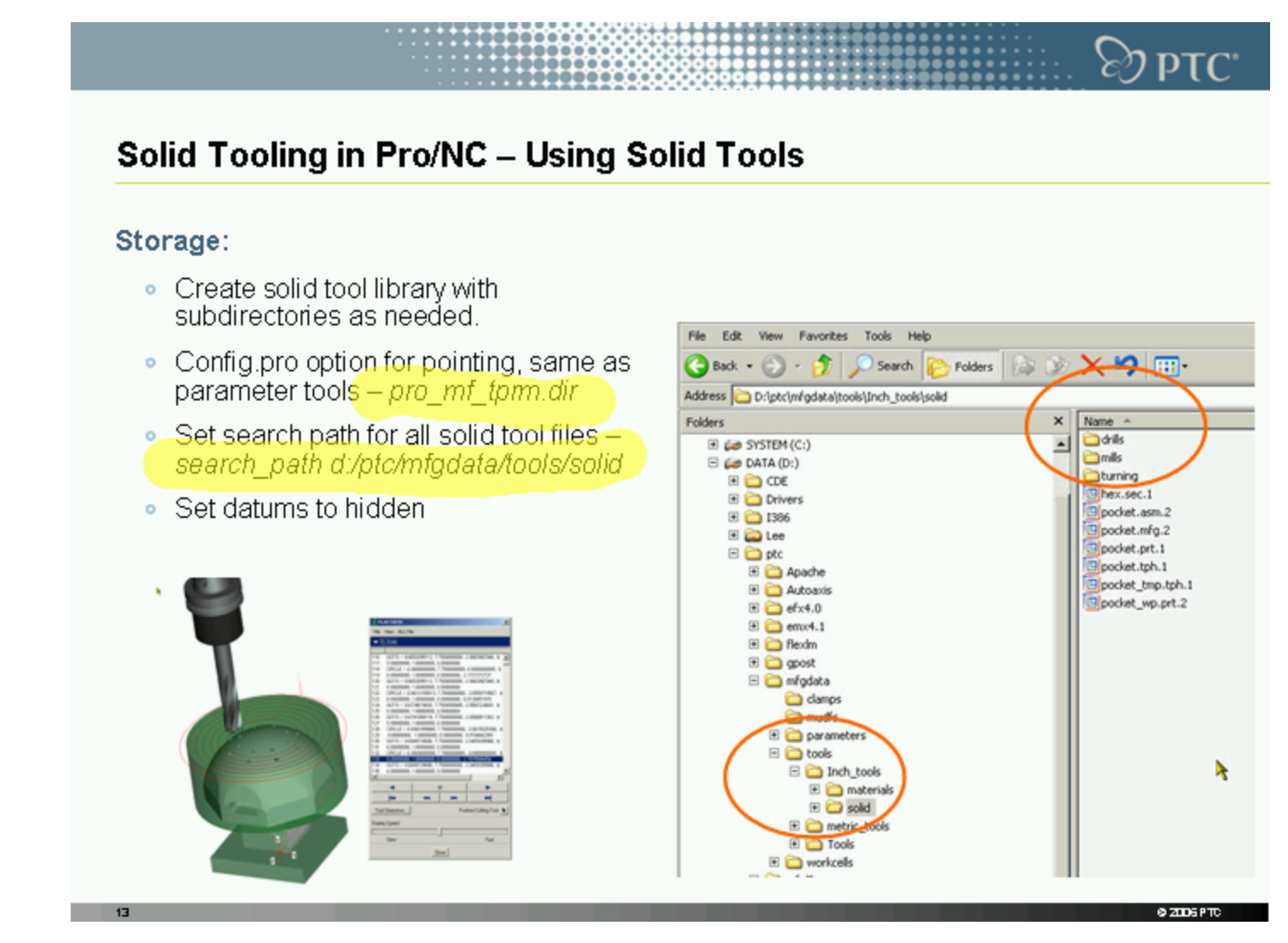

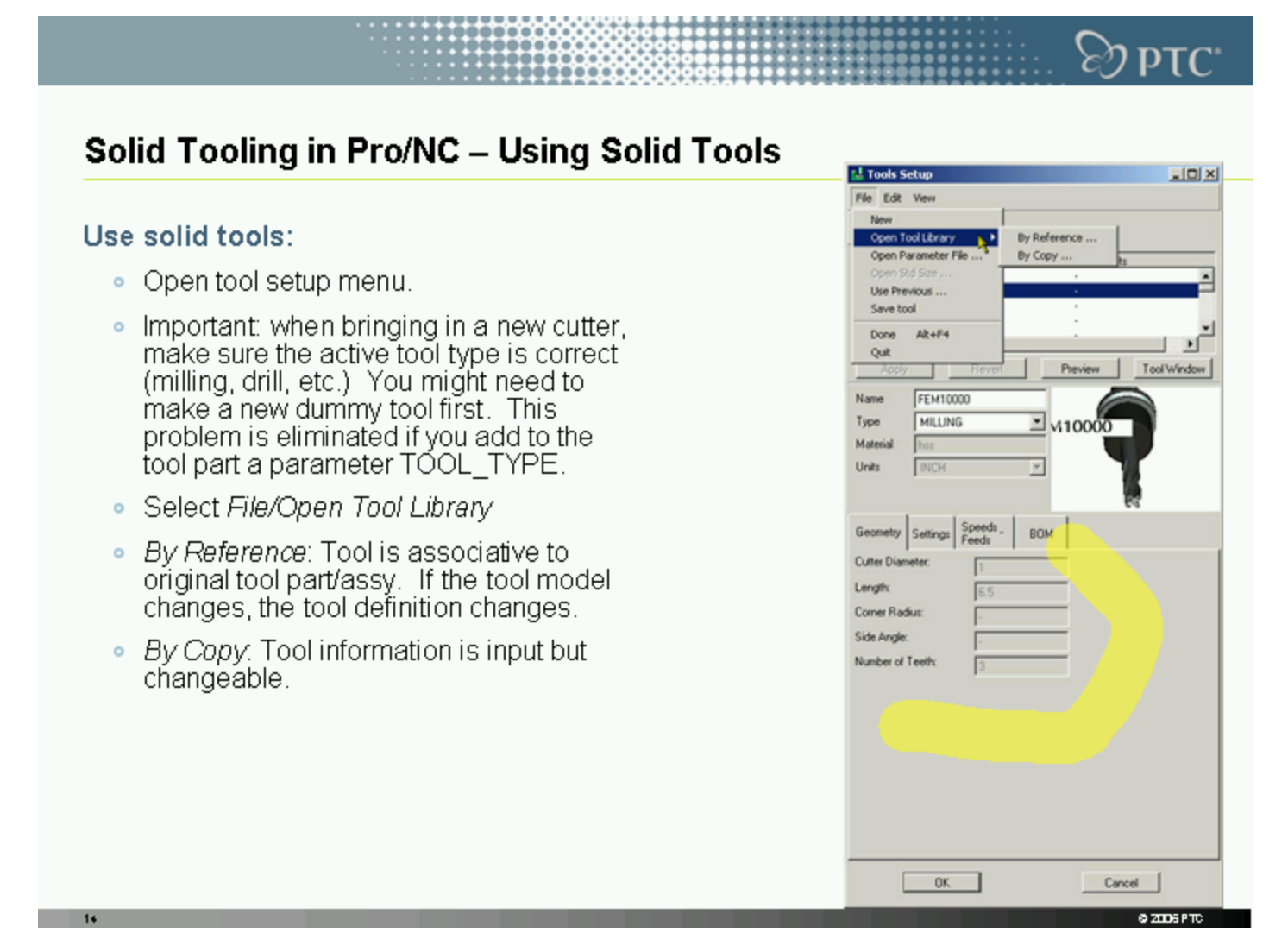

Solid Tooling in Pro/NC – Using Solid Tools

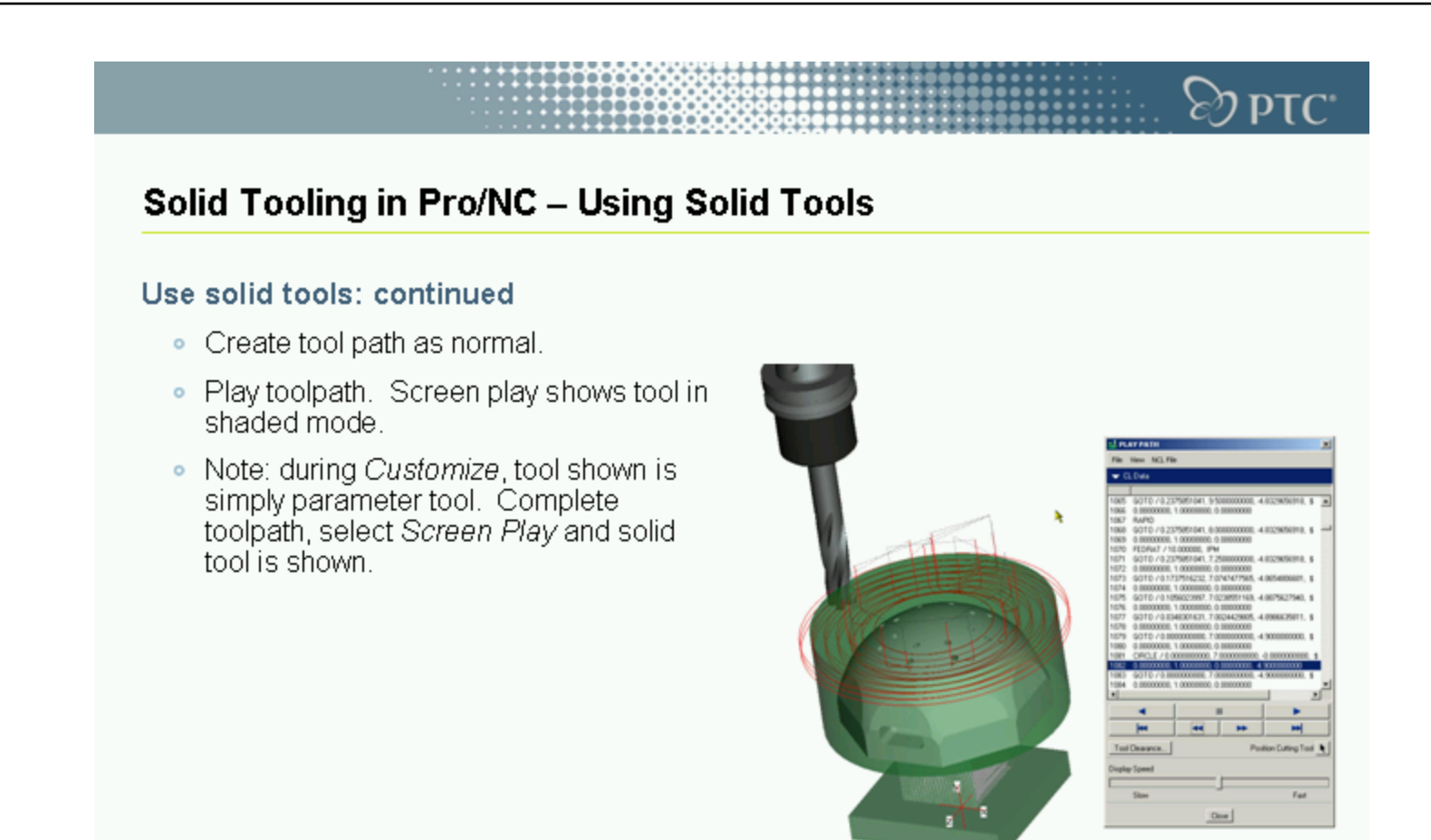

@ 2006 PTC

## $\otimes$ ptC" Solid Tooling in Pro/NC - Using Solid Tools

#### Use solid tools: continued

- · Gouge Avoidance.
- During toolpath calculation, only tool parameters are used, not actual tool definition.
- Tool holder is degouged only according to sequence parameters HOLDER LENGTH and HOLDER DIAMETER, not actual holder definition.
- Position tool during Screen Play to observe any problems.

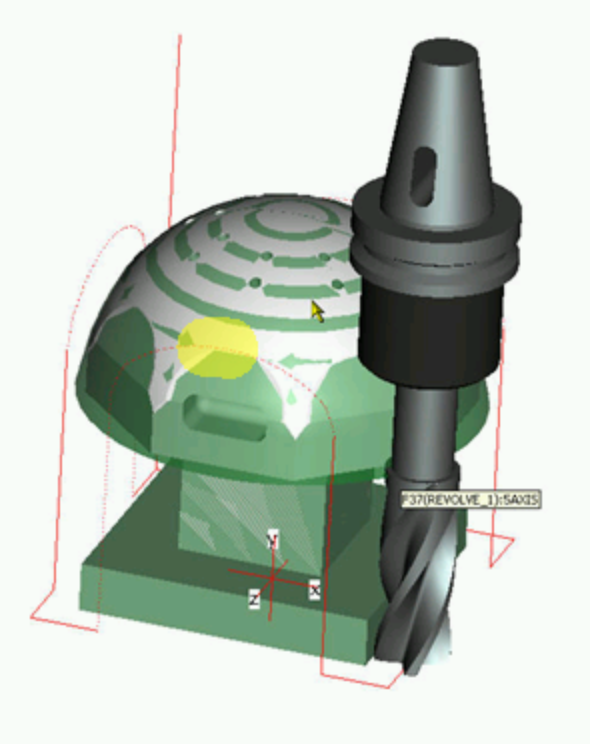

**@ 2006 PTD** 

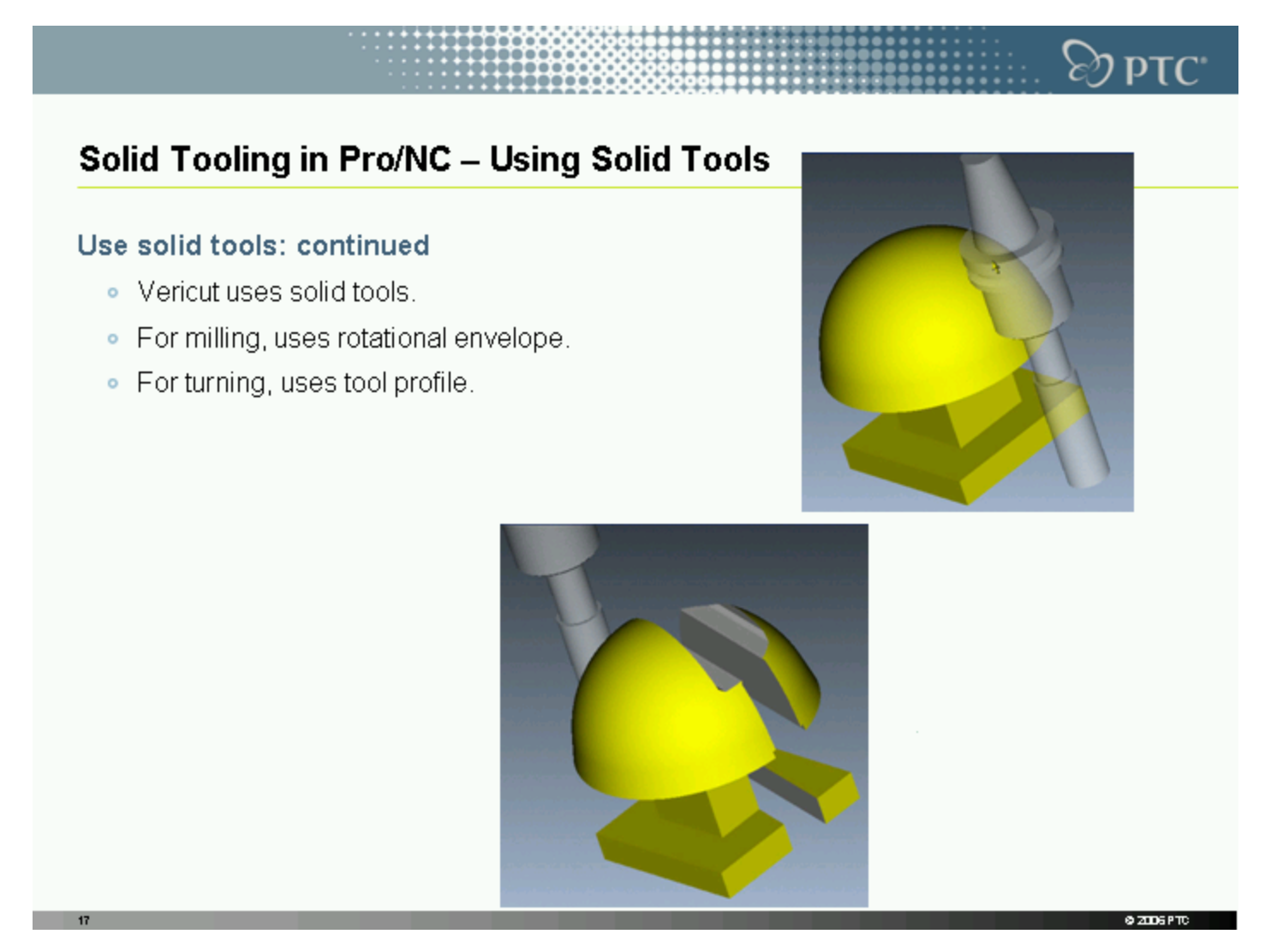

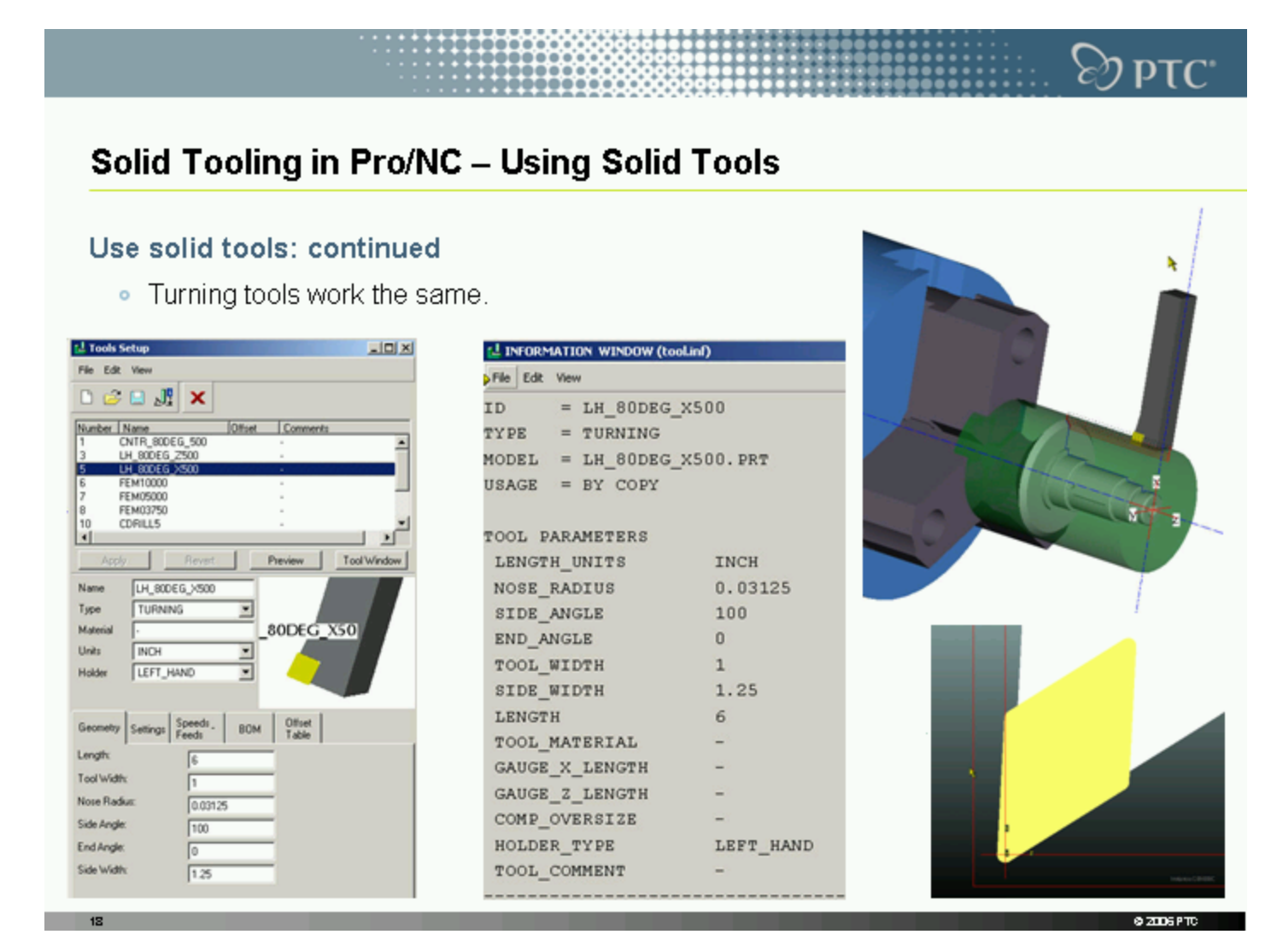

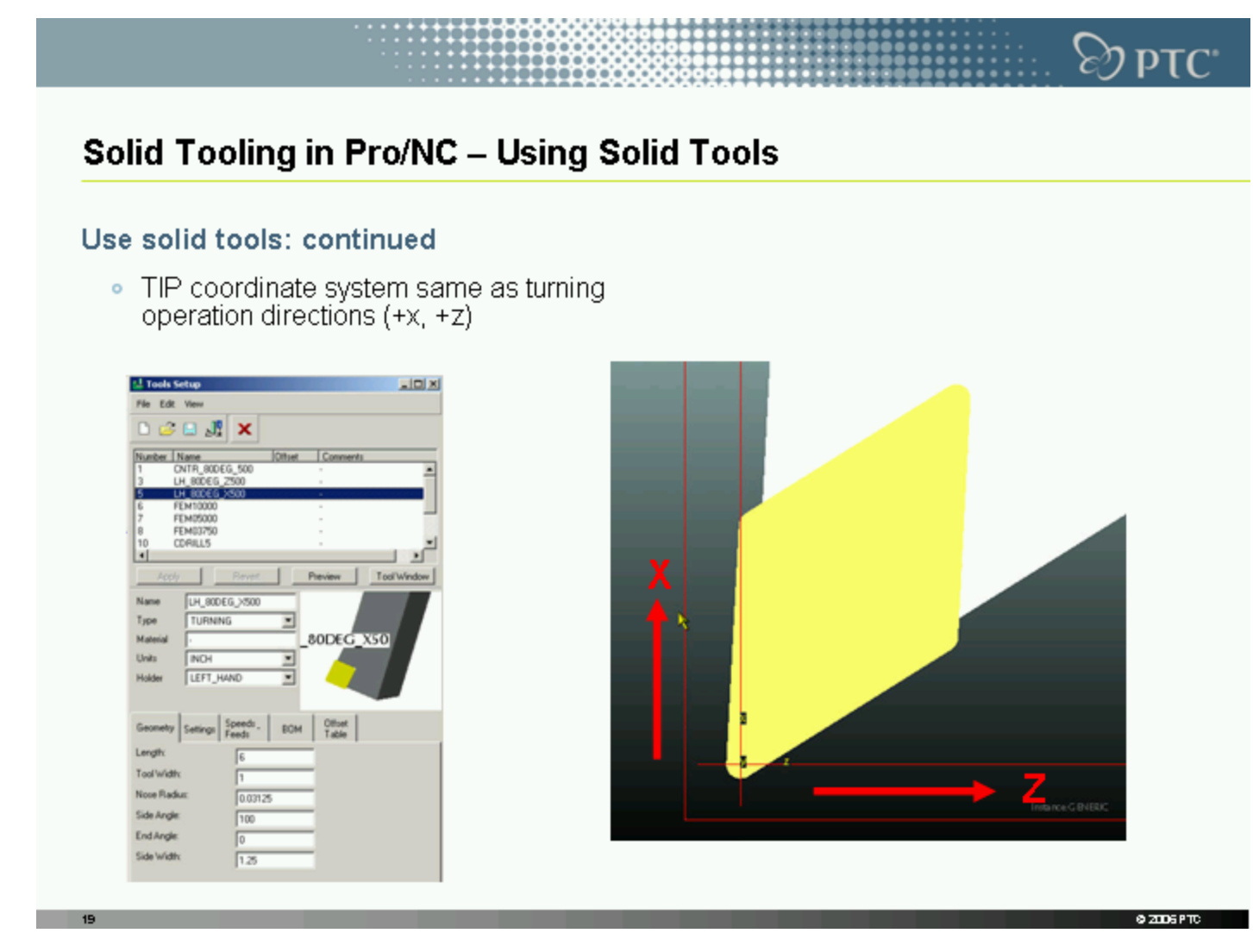

Solid tooling tutorial

A Sharing Slide

The Sharing Frame - Lee Goodwin/PTC

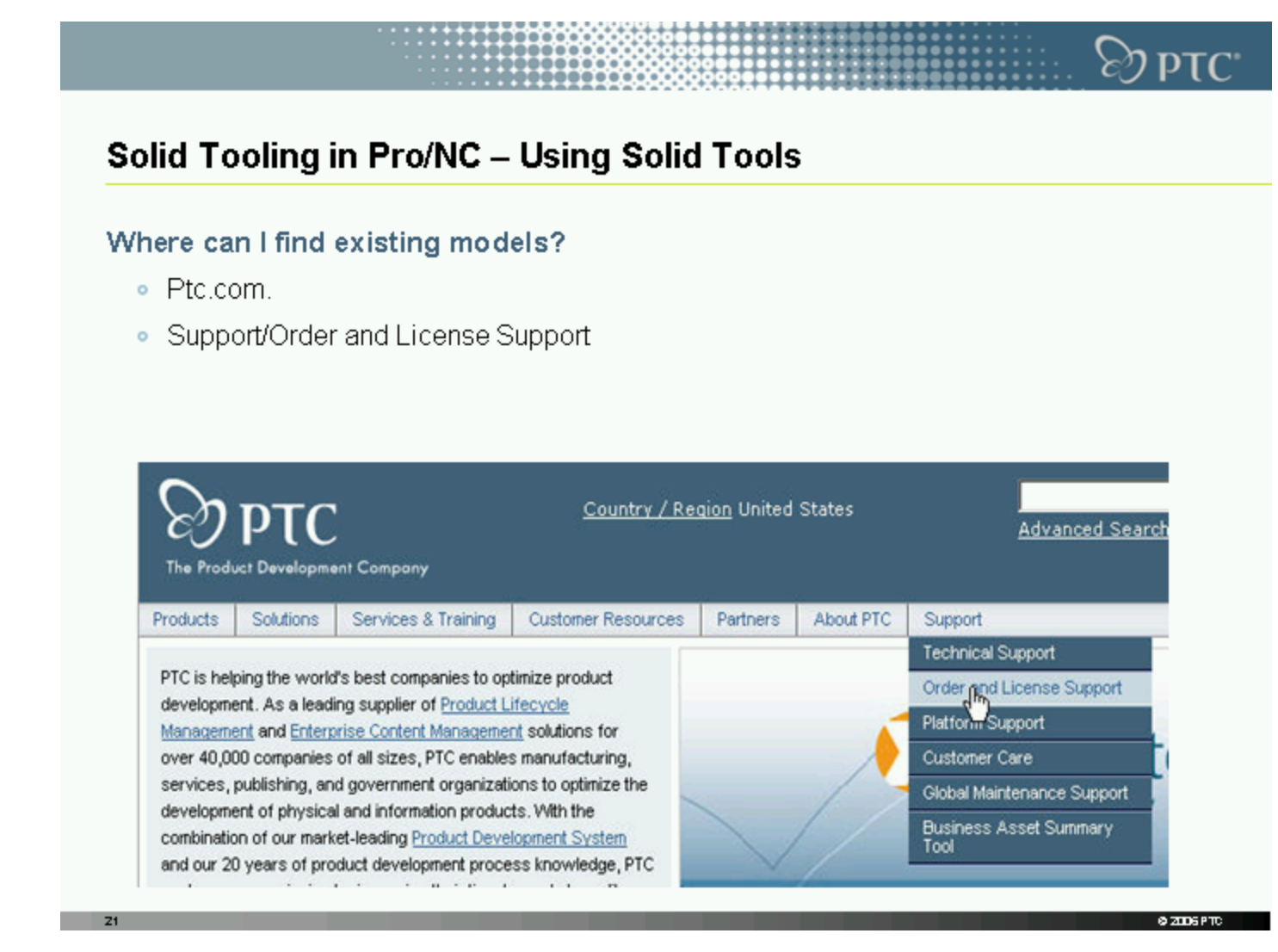

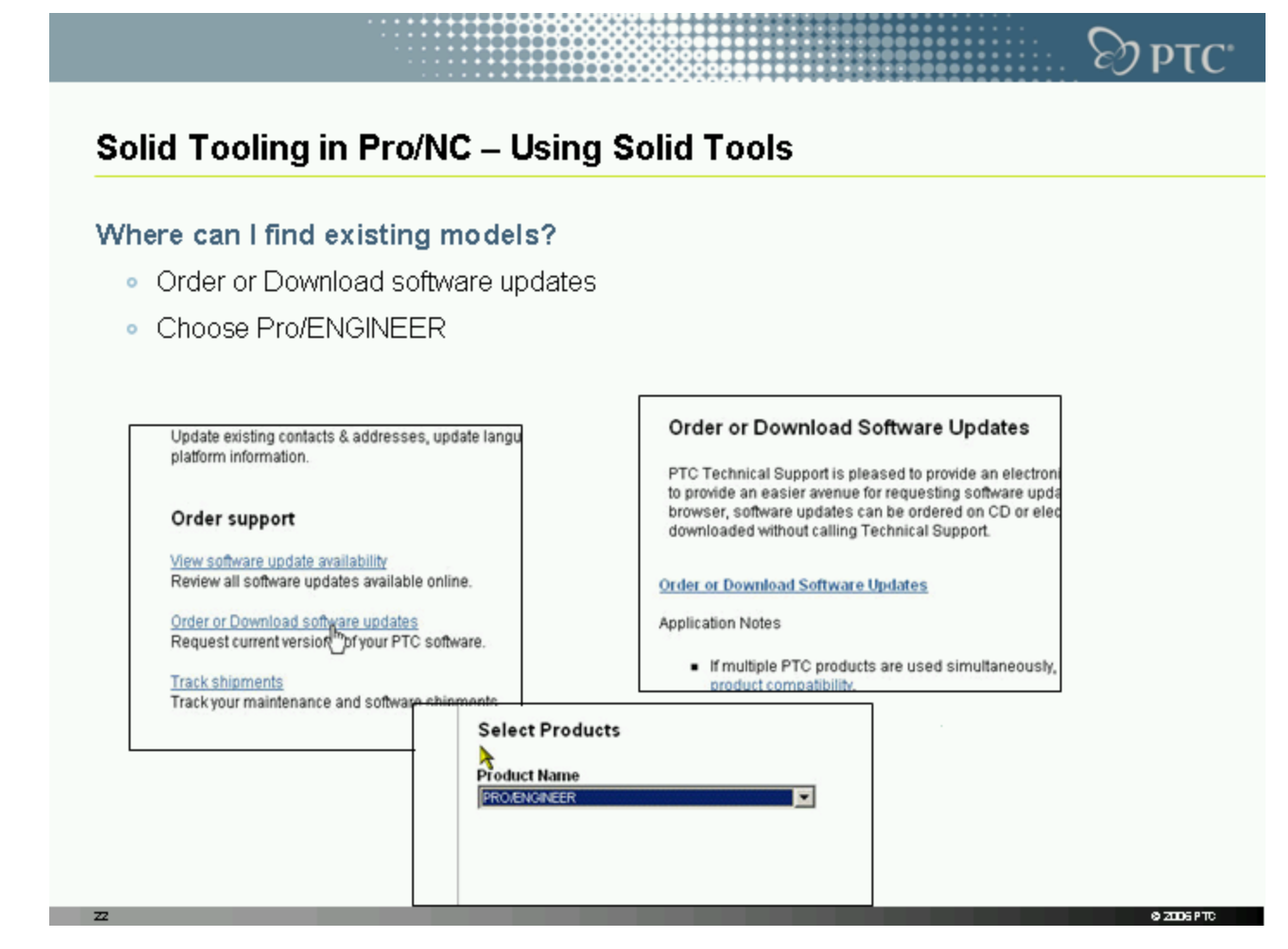

 $\overline{z}$ 

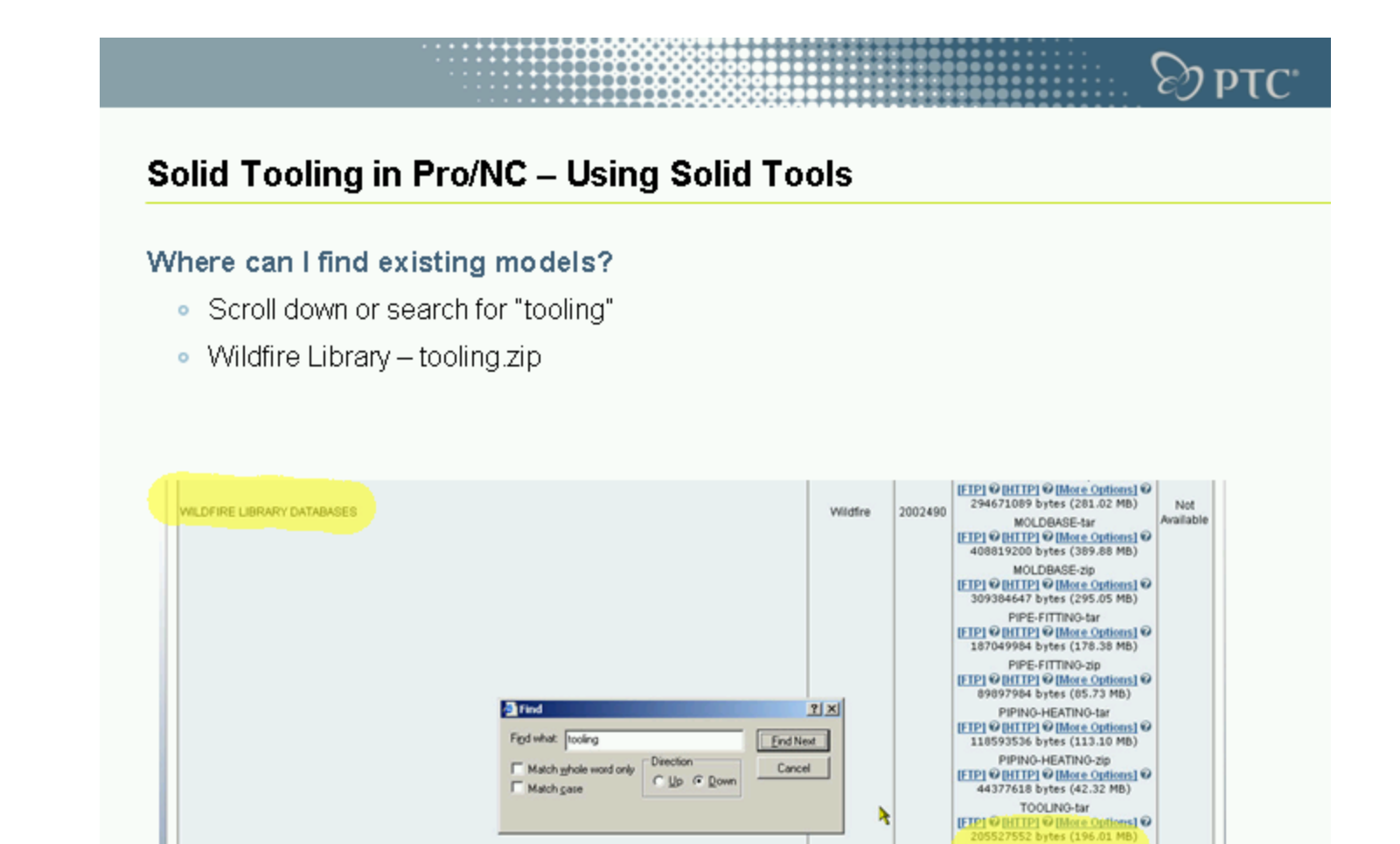

Solid Tooling in Pro/NC – Using Solid Tools

TOOLING-zip **HEPLO HITTPLO [More Options] O**<br>83798518 bytes (79.92 MB)

@ ZIDSPTC

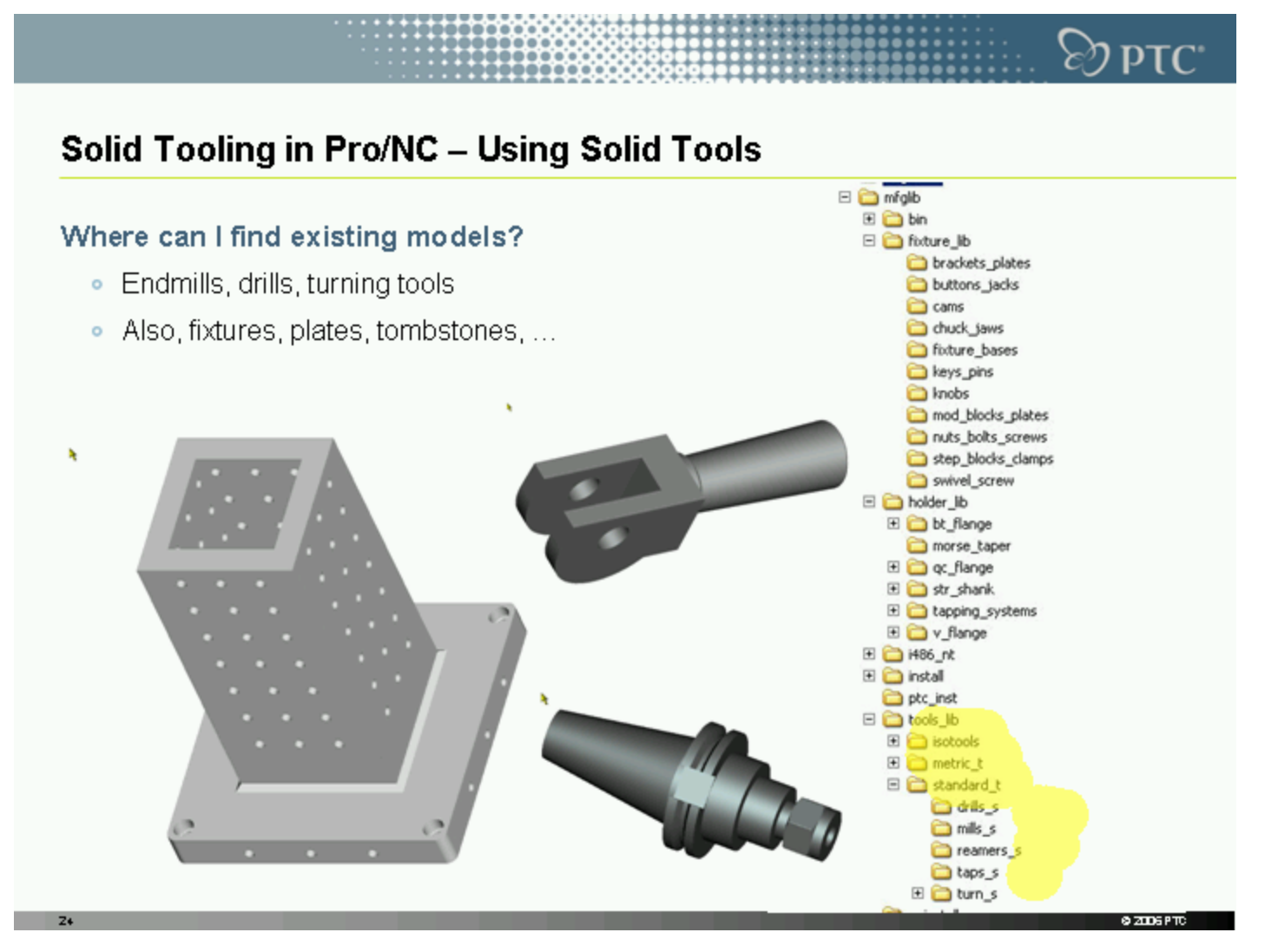

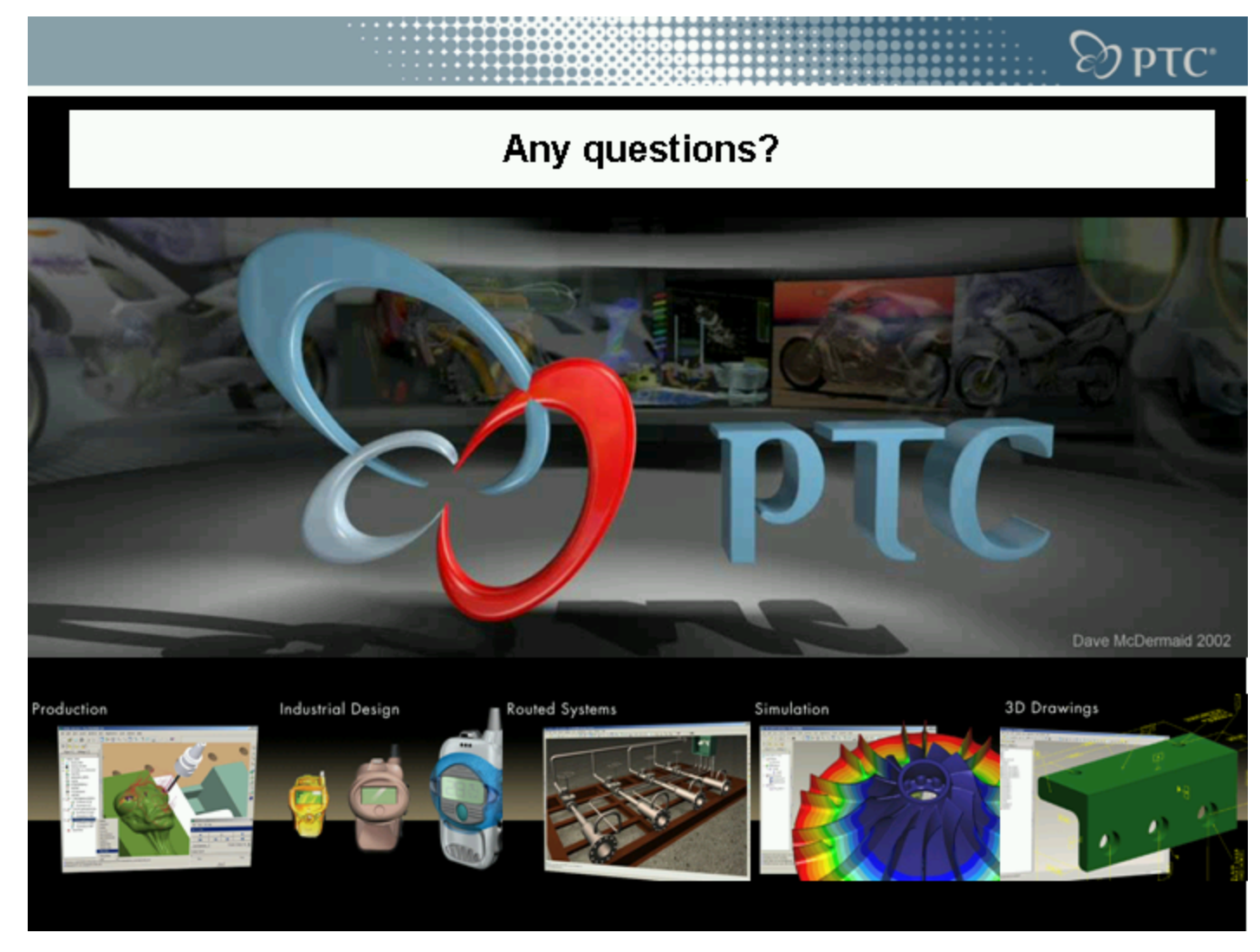

Any questions?